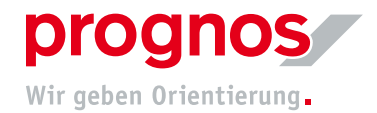

# **1 Hinweise zur Nutzung des Umfrage-Tools**

# Browser-Empfehlung

Bitte nutzen Sie für die Bearbeitung des Fragebogens vorzugsweise die Browser *Mozilla Firefox* oder *Google Chrome*.

# Navigation des Fragebogens

Der Fragebogen gliedert sich in mehrere Bereiche. Um zum nächsten Frageblock zu gelangen bzw. zum vorherigen Frageblock zurückzukehren, können Sie im Befragungsfenster auf "Weiter" bzw. "*Zurück*" klicken. Bitte nutzen Sie dafür nicht die Zurück-/Vor-Funktionen des Browsers.

Über den *Fragenindex* am rechten oberen Bildschirmrand können Sie von einem Bereich zu einem anderen springen.

Fragen, die Sie beantworten müssen, um zum nächsten Bereich zu gelangen, sind mit einem \* versehen.

# Unterbrechung der Dateneingabe

Es ist möglich, die Bearbeitung des Fragebogens zu unterbrechen. Die eingegebenen Daten werden automatisch zwischengespeichert, sobald Sie den Button "Weiter" drücken. Beim Wiederaufruf des Links gelangen Sie an die zuletzt bearbeitete Stelle.

# Datenübermittlung

Bitte denken Sie daran, am Ende der Befragung den Fragebogen mit der Schaltfläche "Absenden" vollständig zu übermitteln. Sie müssen alle Pflichtfragen beantworten, um den Fragebogen absenden zu können. Wenn der Fragebogen abgesendet wurde, kann dieser nicht nochmals mit Ihren Antworten aufgerufen werden.

# Ausfüllhilfen

Einige Bereiche werden mit *übergeordneten Ausfüllhinweisen* eingeleitet. Wir bitten Sie, diese sorgfältig zu lesen und zu berücksichtigen.

Zentrale Begriffe sind mit einem sogenannten *Mouseover* hinterlegt. Wenn Sie mit der Maus über ein **blaues** Wort fahren, erscheint eine entsprechende Erläuterung.

Bitte beachten Sie die jeweils angegebenen Zeiträume bzw. Stichtage für die Daten.

Der Fragebogen für die aktuelle Welle fragt die erforderlichen Daten für die Kindergartenjahre 2019/2020 und 2020/2021 ab. Falls es zwischen diesen beiden Kindergartenjahren keine Veränderungen bei den einzelnen abgefragten Daten gibt, können Sie fragespezifisch die Antwort "keine Veränderung zum Kindergartenjahr 2019/2020" anklicken und müssen die Daten nicht noch einmal eintragen.

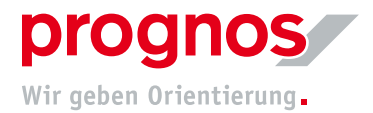

# Technisch-inhaltlicher Support

Bei technischen oder inhaltlichen *Rückfragen* können Sie sich gerne an [kibiz@prognos.com](mailto:kibiz@prognos.com) wenden.